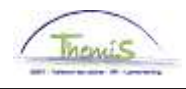

# Processus n°:

### **Historique modifications**

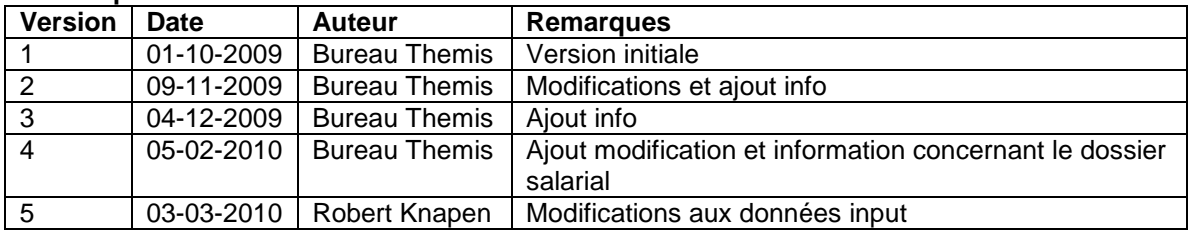

## Instruction de travail n°: Encodage des chèques repas

Les chèques repas sont encodés dans Themis au moment où les données parviennent au SSGPI ou après la fin de mois où les prestations, qui donnent droit aux chèques repas, ont été fournies. Il est nécessaire de connaître le nombre total de jours par mois pour pouvoir attribuer les chèques repas.

### **1. Encodage des codes salariaux 1.1. Code salarial variable 7009**

Dans la composante "Codes salariaux" cliquez sur le lien "Codes salariaux variables".

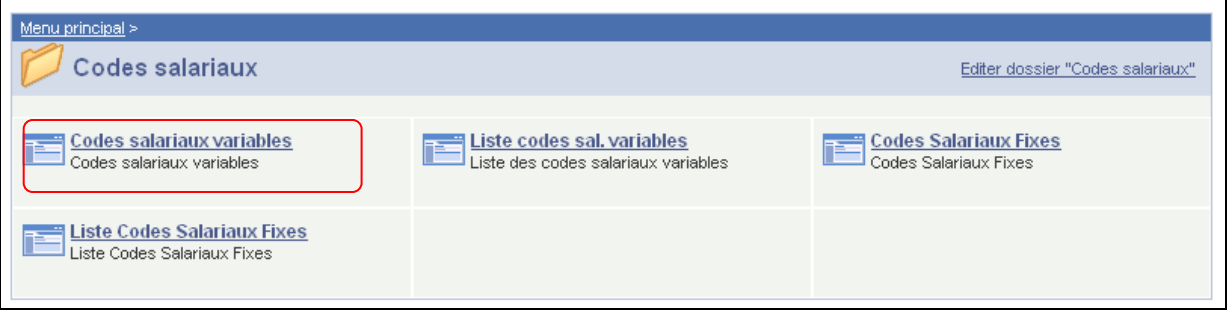

Via l'écran de recherche, trouvez le membre du personnel concerné.

Pour encoder les chèques repas il faut introduire le code variable, à savoir le code **7009** comme « trigger ». Ils doivent être introduits pour le mois pendant lequel le membre du personnel avait droit aux chèques repas.

### **ATTENTION**

Pour chaque mois pendant lequel on paie des chèques repas pour les prestations fournies, il faut donner le code salarial variable.

En d'autres mots, la date de fin ne peut jamais être placée sur 31/12/3999.

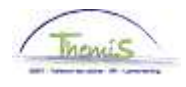

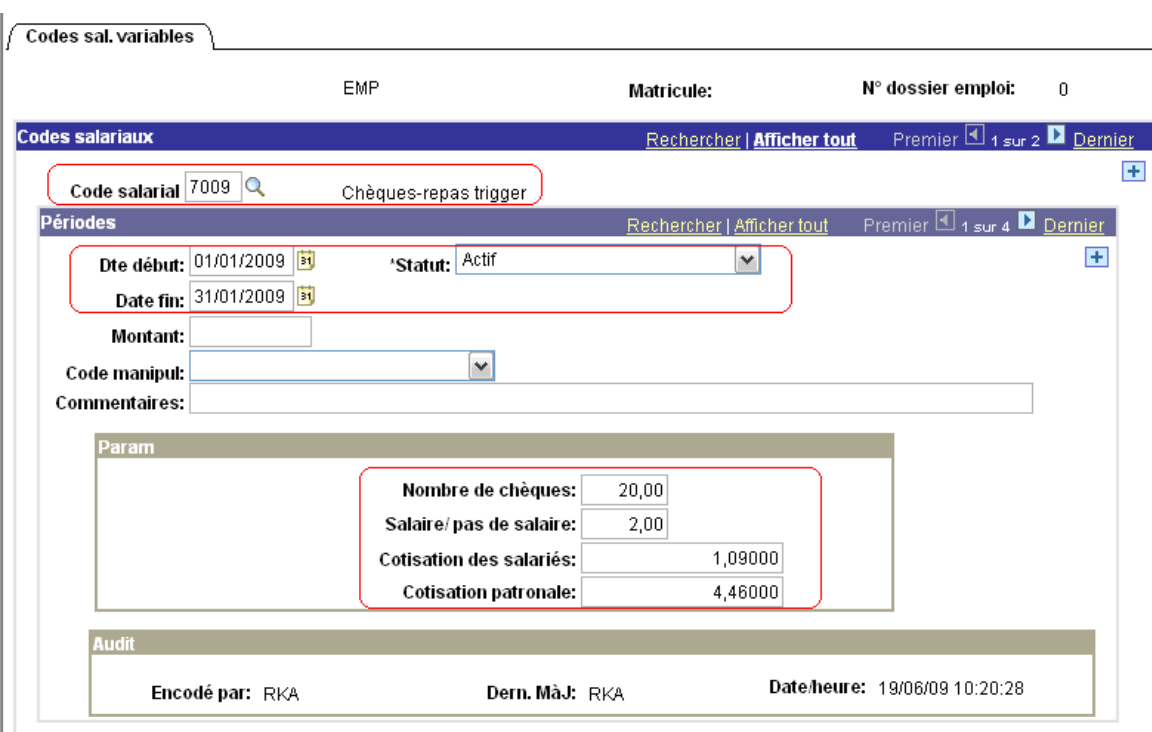

Cliquez sur **E** sous la barre d'outils bleue "Codes salariaux" pour ajouter un nouveau code salarial.

Complétez le code salarial 7009 dans "Code salarial".

Dans "Périodes" encodez la "Date de début" et la "Date de fin" du mois pendant lequel le membre du personnel a droit aux chèques repas.

Mettez le "Statut" sur "Actif".

Dans "Paramètres" complétez le "Nombre chèques" auquel le membre du personnel a droit ce mois.

Dans "Salaire/pas de salaire" mentionnez les chèques repas considérés comme salaire (le CHQR est un salaire) ou pas comme salaire (le CHQR n'est pas un salaire). Ensuite complétez le « cotisation des salariés" et la "cotisation patronale".

La somme des deux montants doit être égale au montant total du chèque repas.

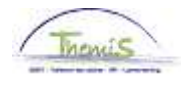

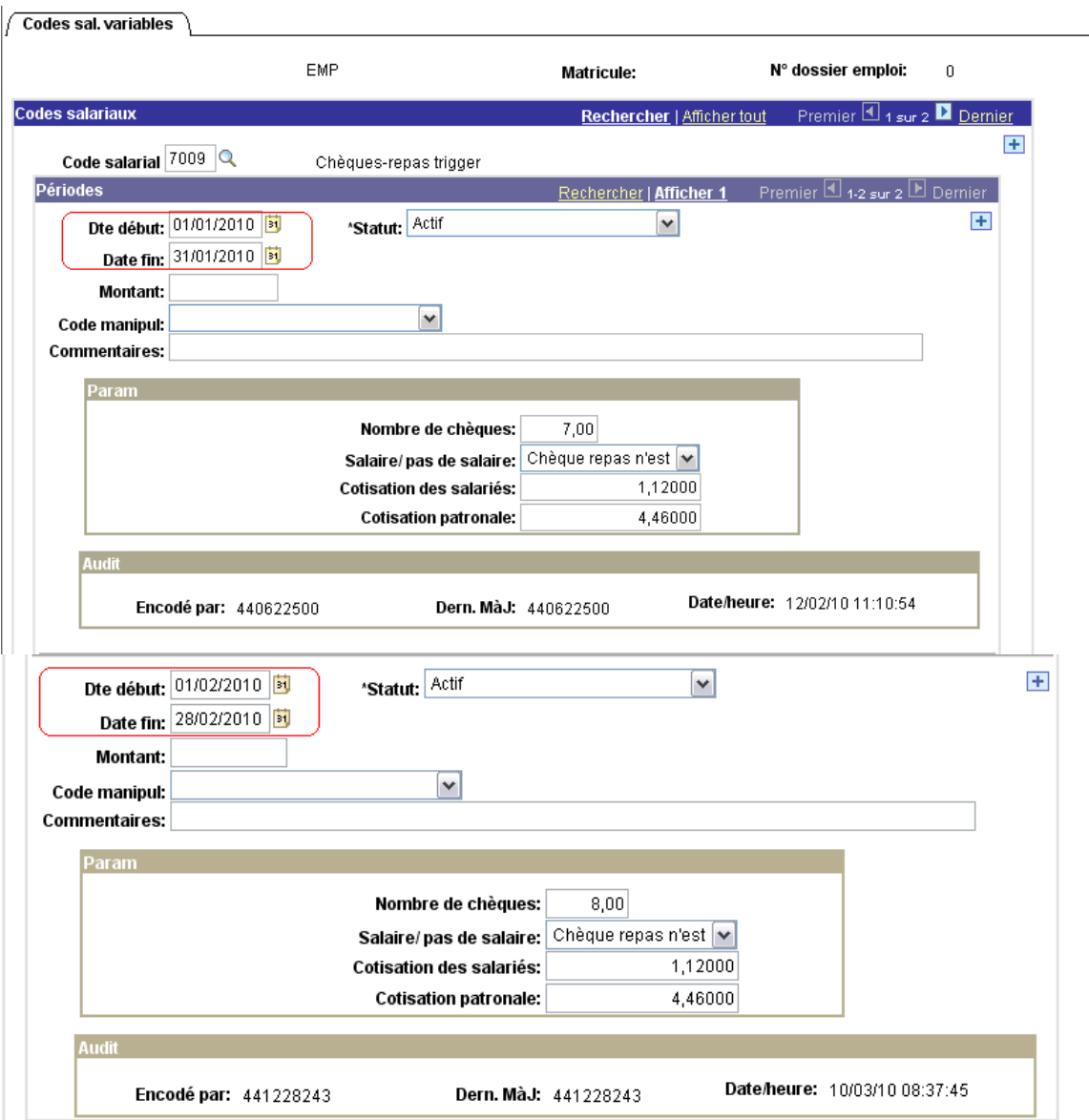

Si vous devez encoder des chèques repas pour plusieurs mois, vous devez pour chaque mois cliquer sur **qui se trouve sous la barre d'outils bleue "Périodes". Complétez pour chaque mois** les données nécessaires (date de début et de fin, nombre de chèques, salaire/pas de salaire, contribution du salarié et contribution patronale).

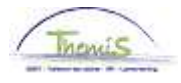

# **1.2. Code salarial fixe 4216 et 7010**

Dans la composante "Codes salariaux" cliquez sur le lien "Codes salariaux Fixes ».

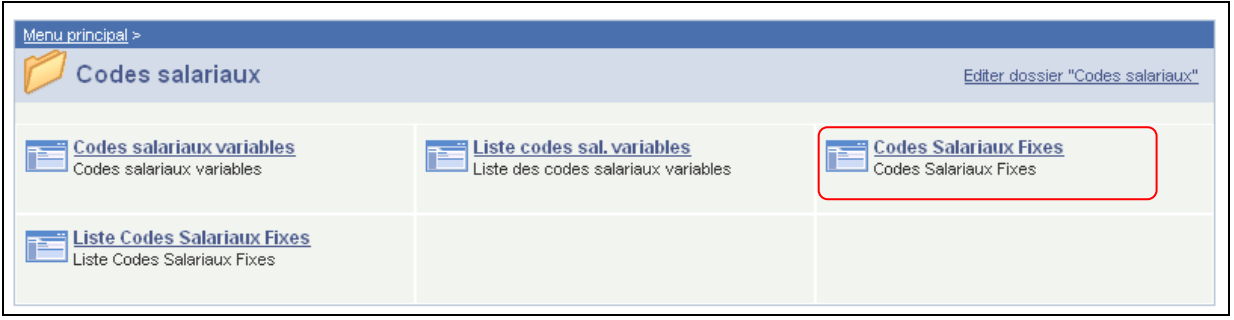

#### Via l'écran de recherche vous cherchez le membre du personnel concerné.

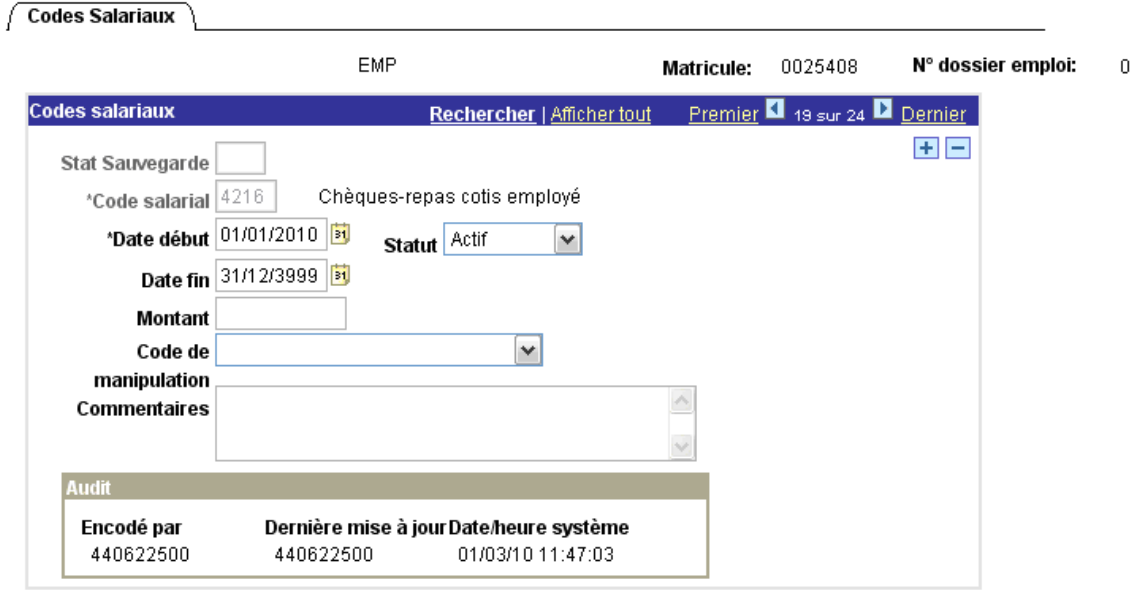

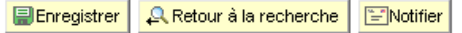

Cliquez sur **E sous la barre d'outils bleue "Codes salariaux" pour ajouter un nouveau code** salarial.

Complétez dans "Code salarial" le code salarial 4216- Chèques repas cotisation des salariés. « Date début » est la date à partir de laquelle le membre du personnel a droit à des chèques repas. Cette date peut se situer dans le passé. Les calculs avant le 01-01-2010 ne sont pas effectués dans Themis.

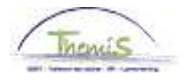

Mettez la "Date de fin" au 31-12-3999 ou à la fin du mois auquel le membre du personnel recevra des chèques repas pour la dernière fois (par exemple à la fin du contrat). Mettez le statut sur "Actif". Ne complétez pas "Montant et "Code manipulation". Les montants nécessaires sont chargés

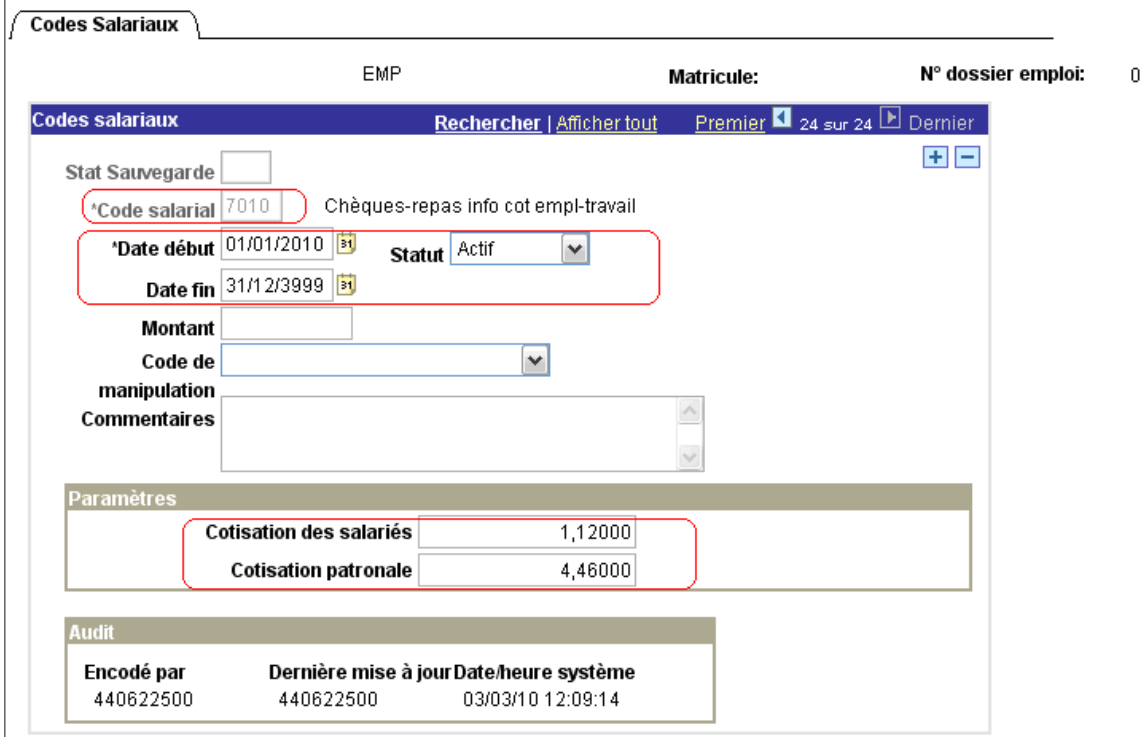

Cliquez ensuite encore une fois sur **E** sous la barre d'outils bleue "Codes salariaux" pour ajouter le code salarial « 7010 – Chèque repas info cotisation salariés – cotisation patronale ».

Complétez la "Date début" et la "date de fin 31/12/3999" et s'assurer que le « Statut » est sur « Actif ».

Dans "Paramètres" complétez la "cotisation des salariés" et la "cotisation patronale".

Cliquez ensuite sur .

automatiquement.

**Continuez le processus pour valider, éventuellement vérifier et approuver.**  (Instruction de travail n° XXX)

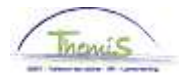

## **2. Information en retour dans le dossier salarial**

L'exécution des codes salariaux variables nécessaires génère automatiquement deux codes salariaux, qu'on ne peut retrouver que dans le dossier salarial (run fictif et définitif du mois du droit). Cela concerne les codes salariaux

4213- Code informatif contribution patronale

4215- Code informatif contribution des salariés

Ces codes sont créés le mois du droit et n'ont pas d'influence sur le calcul du net. Ils apparaissent au moment de l'information en retour dans le dossier salarial durant le premier run fictif après « encodage ».

Vous trouvez le code salarial fixe 4216 dans le mois du droit + 1 (pour ceux payés à terme échu) ou mois du droit + 2 (pour ceux payés de manière anticipée) et n'est visible dans le dossier salarial qu'après le run définitif. Le code salarial 4216 est responsable de la diminution du net à concurrence de la cotisation des salariés.

#### Exemple:

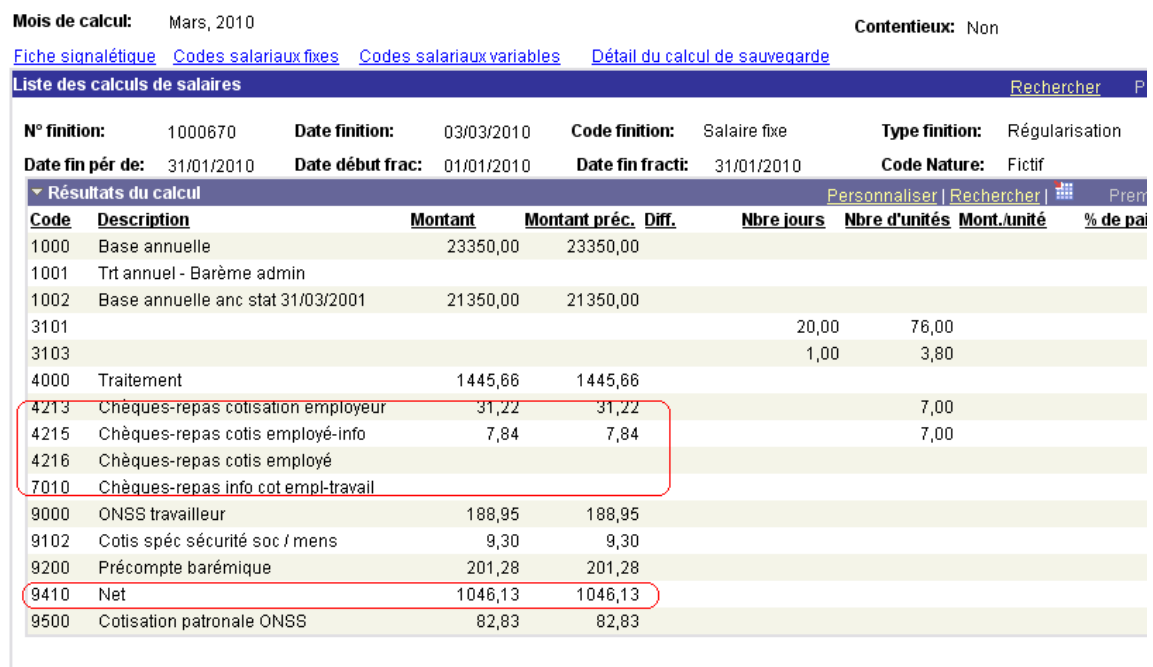

Le 02-02-2010, le gestionnaire de dossier encode les données concernant les chèques repas auxquels il avait droit au mois de janvier 2010; l'intéressé est payé à terme échu. Le 03-02-2010, après le run fictif, les codes 4213,4215 (tous deux des codes informatiques, générés par le système) et 7009 et 7010 (introduit manuellement) sont repris dans le dossier salarial, le mois du droit (dans ce cas janvier 2010). Le net reste le même qu'au run définitif.

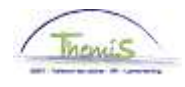

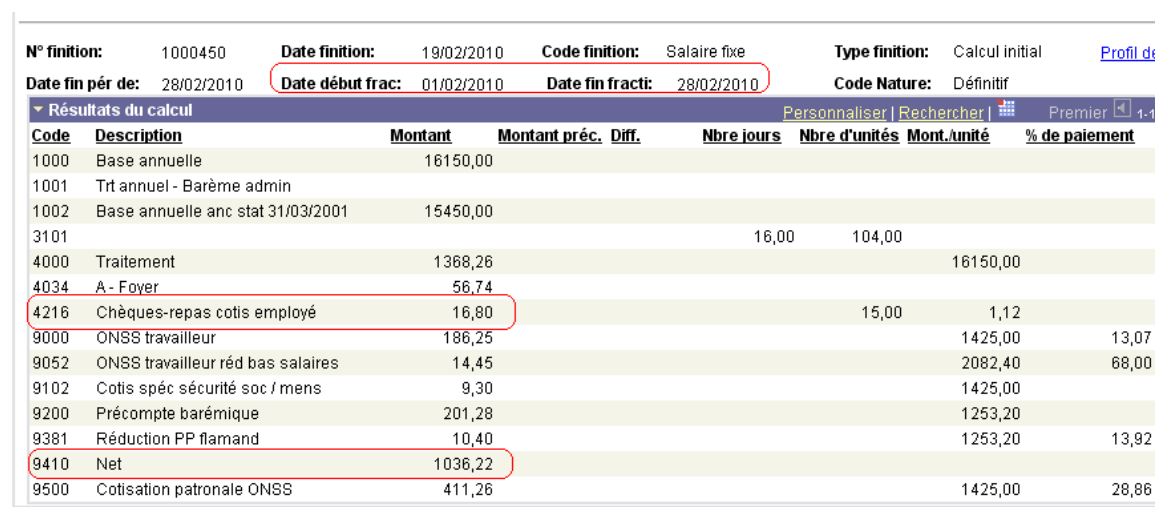

Le 03-02-2010, après le run salarial fictif, le code salarial 4216 est visible dans le dossier salarial du mois de février (mars si cela concerne un membre du personnel payé de manière anticipée) et le net du mois de février (mars) diminué de la cotisation des salariés pour les chèques repas de janvier.